2020/10/01 14:51

Category importing is similar to product importing. Here is an example of a working import file with the minimum required fields - note that the 'url\_path' field is used to determine how categories are arranged in the catalog.

```
is_active,name,url_path
Yes,"Hats",hats.html
Yes,"Top Hats",hats/top-hats.html
Yes,"Wide Hats",hats/wide-hats.html
Yes,"Silk Top Hats",hats/top-hats/silk.html
Yes,"Goggles",goggles.html
```

This produces this layout:

```
Default Category
  |-> Hats
  |  |-> Wide Hats
  |    `-> Top Hats
  |    `-> Silk Top Hats
  `-> Goggles
```

From:

https://unirgy.com/wiki/ - UnirgyWiki

Permanent link:

https://unirgy.com/wiki/urapidflow/category\_import

Last update: 2011/08/24 05:01

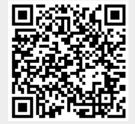